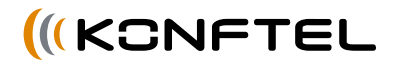

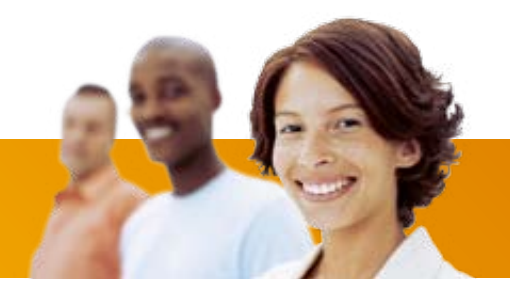

# Konftel 300 Mode d'emploi FRANÇAIS

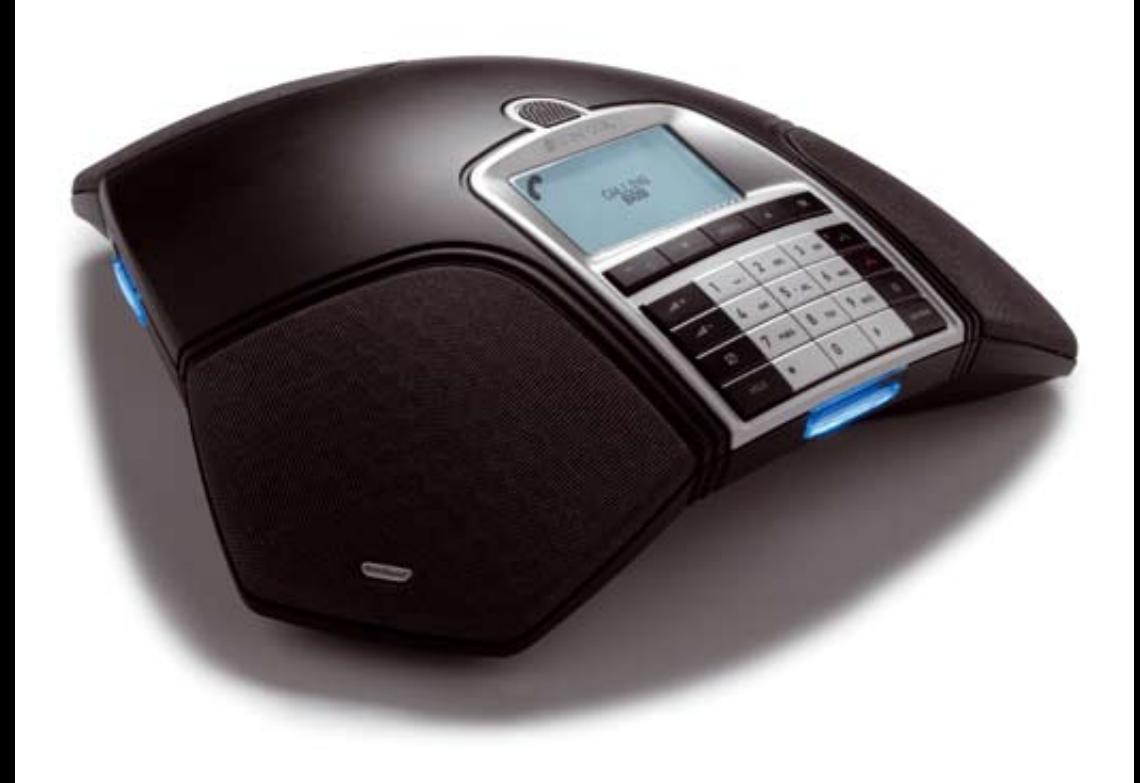

# **Table des matières**

# **OmniSound®**

Notre technologie audio brevetée, OmniSound®, est intégrée dans tous les téléphones de conférence pour garantir une transmission cristalline de la voix. Aujourd'hui, nous passons à un niveau supérieur avec OmniSound®.

OmniSound® 2.0 donne au Konftel 300 une qualité audio encore plus impressionnante que par le passé. Pour des performances optimales, tout comme la version précédente, OmniSound® 2.0 utilise le duplex intégral, un micro omnidirectionnel et trois haut-parleurs. OmniSound® 2.0 est doté de nouvelles fonctions – des filtres réduisent les parasites de fond, la bande passante pour la transmission de la voix permet d'atteindre une fréquence de 7 kHz lors des appels VoIP et les caractéristiques audio peuvent être adaptées pendant la conférence grâce à un égaliseur.

# $C \in$

Konftel AB déclare par la présence que ce téléphone de conférence respecte les règlements et dispositions en vigueur de la Directive 1999/5/EC.

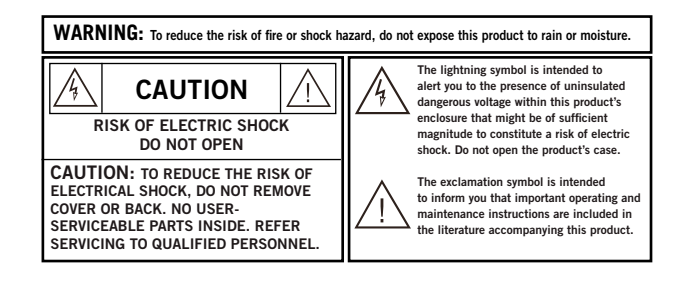

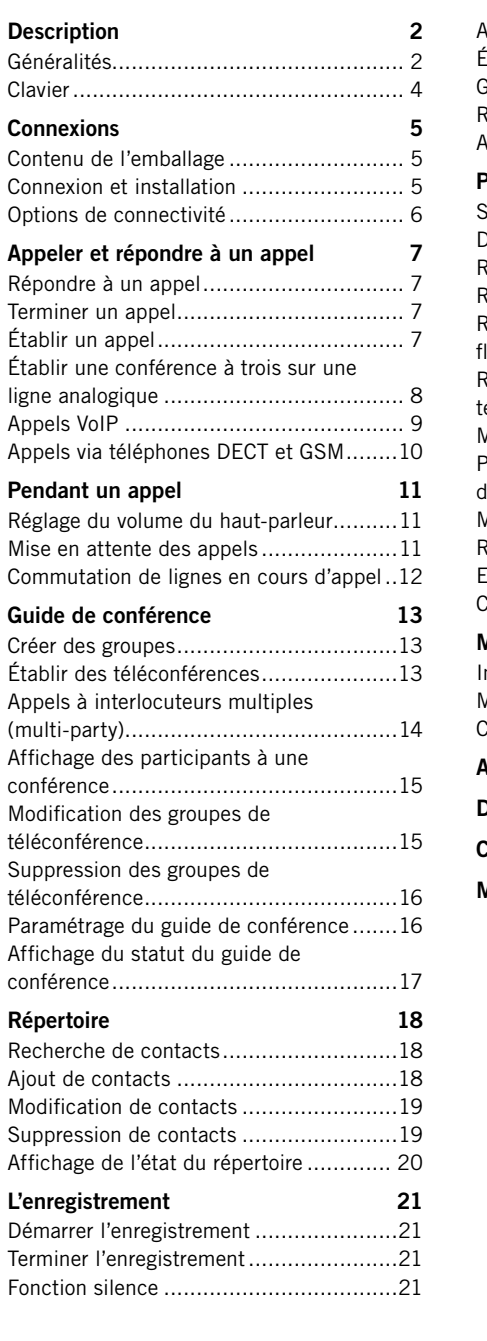

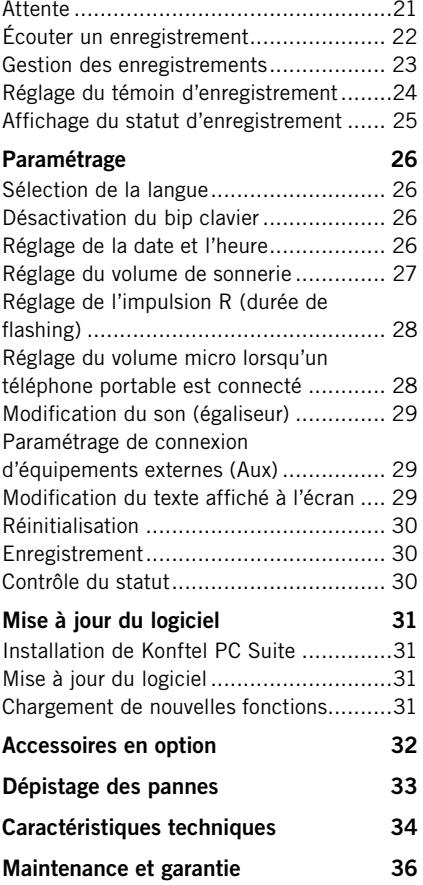

# **Description Description**

# **Généralités**

Le téléphone de conférence Konftel 300 propose une foule de nouvelles fonctions:

- Technologie audio OmniSound® 2.0.
- Connectivité USB permettant d'utiliser le téléphone pour des appels VoIP.
- Mode ligne permettant d'associer différentes technologies de connectivité analogique, USB, mobile (GSM/DECT) – et de passer aisément de l'une à l'autre.
- Guide de conférence facilitant l'établissement d'appels multipartites.
- Enregistrement sur carte-mémoire SD, pour ré-écouter les appels ultérieurement.
- Possibilité d'ajouter des micros d'extension pour augmenter la zone de couverture (en option).
- Possibilité de connecter un amplificateur ou un casque audio sans fil (en option).
- Paré pour le futur, avec possibilité d'ajouter des fonctions intelligentes.
- 2 ans de garantie.

Le Konftel 300 est paré pour l'avenir, avec des nouvelles fonctions intelligentes en constante évolution.

# **Entretien**

Nettoyer à l'aide d'un chiffon doux et sec. Ne pas utiliser de liquide.

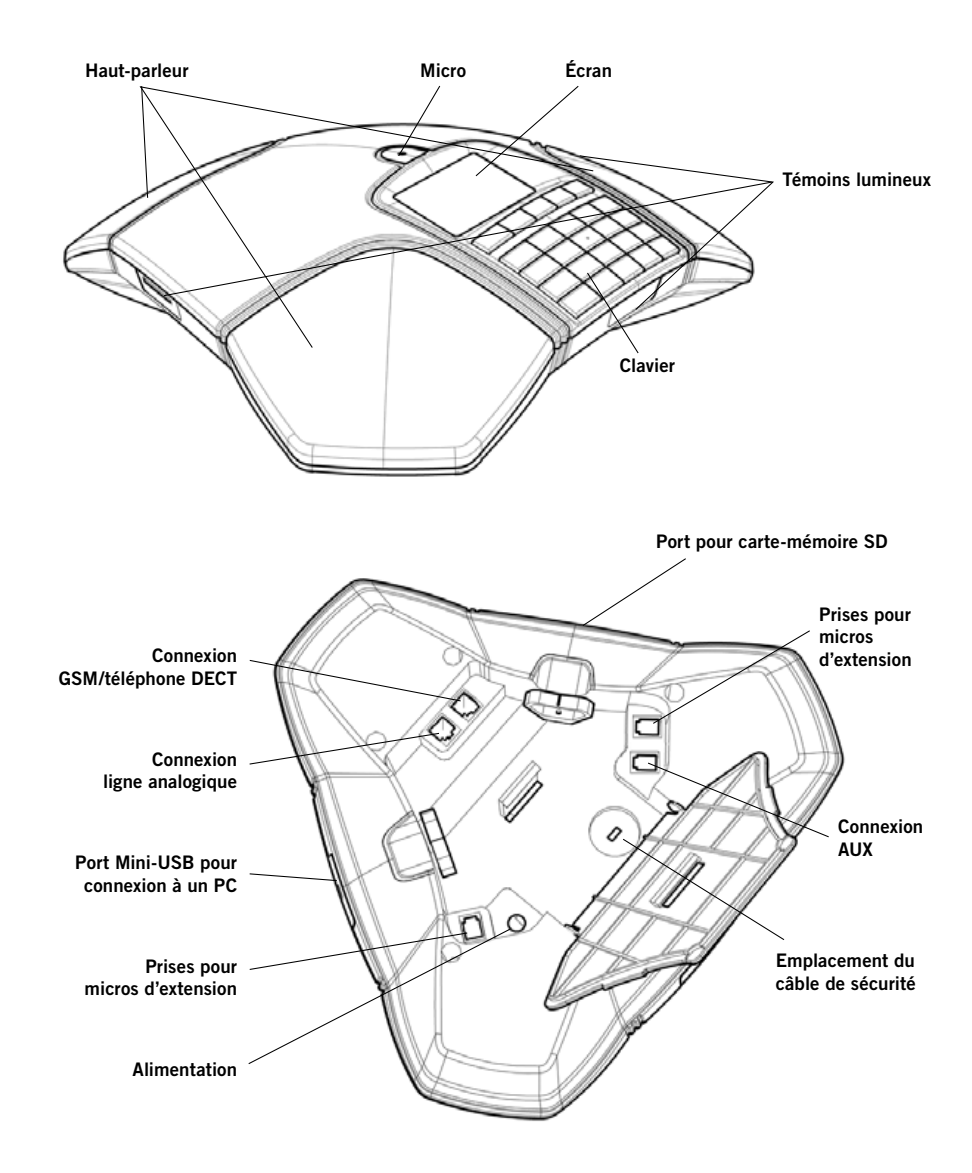

# **Description**

# **Clavier**

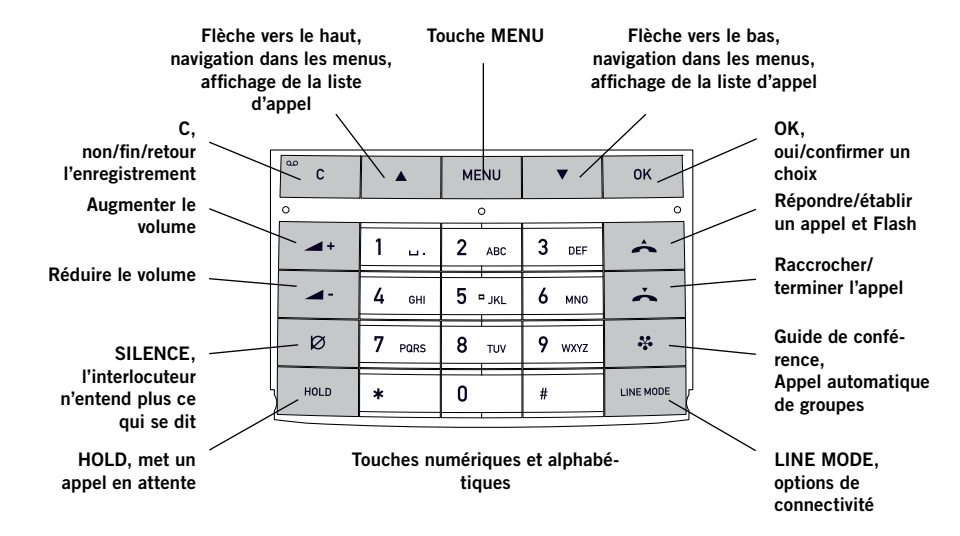

Chaque touche correspond à des lettre et caractères – plus nombreux que ceux figurant sur la touche (voir l'illustration ci-dessous). Appuyer de manière répétée sur une touche pour passer aux caractères suivants. Pour écrire successivement deux lettres se trouvant sous la même touche, attendre un instant pour sélectionner la seconde lettre.

Appuyer sur la touche **C** pour effacer le dernier caractère introduit.

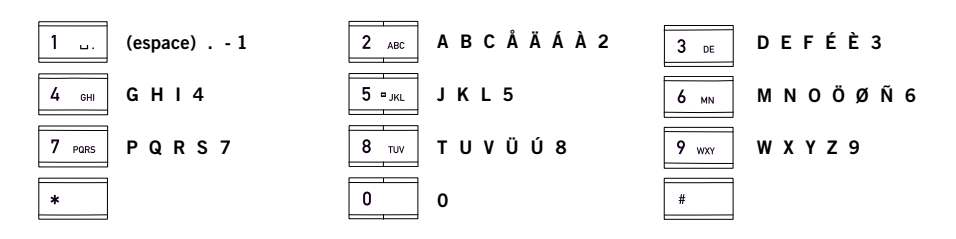

# **Contenu de l'emballage**

 $\Rightarrow$  Vérifier que toutes les pièces sont présentes dans l'emballage. Si des éléments manquent, contacter le vendeur.

- Téléphone de conférence Konftel 300
- Adaptateur universel pour prise secteur
- 7,5 mètres de câble pour alimentation électrique et connexion ligne
- 1,5 mètre de câble USB
- Fiches intermédiaires pour connexion analogique
- Guide de référence rapide en plusieurs langues

### **Connexion et installation**

Brancher le Konftel 300 sur le secteur à l'aide de l'adaptateur (voir illustration).

- $\Rightarrow$  Brancher l'appareil à une ligne analogique, un téléphone DECT sans fil, un GSM ou un ordinateur – voir l'illustration. (La connexion à un GSM/téléphone DECT nécessite un câble en option.)
- Saisie de texte de la table. Saisie de texte de la table. **Saisie de texte** de la table. **Saisie de texte**

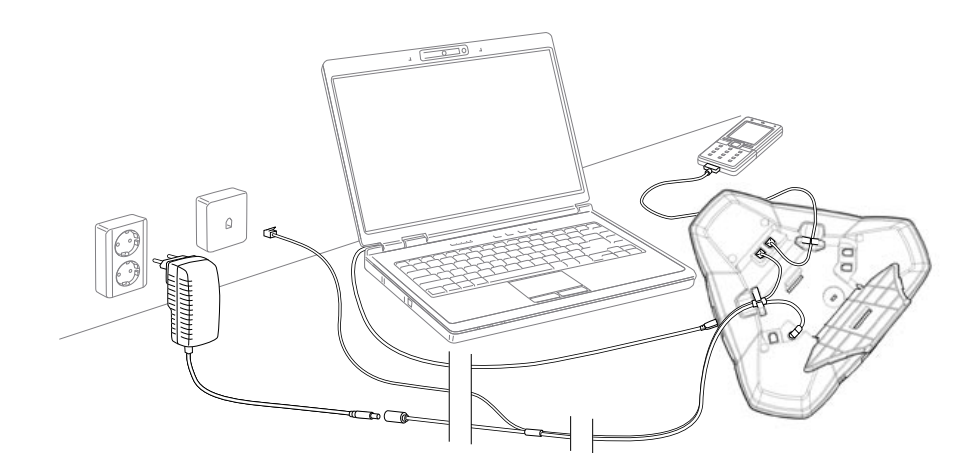

# **Options de connectivité**

La connectivité par défaut est la ligne téléphonique analogique. Il est toutefois possible de sélectionner et combiner deux types de connectivité.

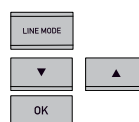

Appuyer sur la touche **LINE MODE**.

 $\Rightarrow$  À l'aide des flèches, sélectionner un type de connectivité et appuyer sur **OK** pour confirmer.

#### **Options**

#### Connexions L'écran affiche:

- Ligne analogique ANALOGIQUE
	-
- Téléphone GSM/DECT MOBILE
- Ordinateur (VoIP) USB
- Ligne analogique + ordinateur ANALOGIQUE+USB
- Téléphone mobile/DECT + ordinateur MOBILE+USB

Pour savoir comment utiliser le Konftel 300 avec un ordinateur et un GSM/DECT, voir page 9.

#### **Connexion à un PC**

Le Konftel 300 permet d'établir des appels multipartites via internet avec un logiciel VoIP (par ex. Skype®). Lors des appels VoIP, le Konftel 300 sert de haut-parleur et de micro. En mode veille  $\sum$ , il peut également diffuser des séquences audio et de la musique. Lorsque le Konftel 300 est en mode veille, l'écran indique que le micro est désactivé.

# **Répondre à un appel**

Une sonnerie retentit et la diode bleue se met à clignoter.

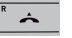

 $\Rightarrow$  Pour répondre, appuyer sur  $\triangle$ . La diode cesse de clignoter et reste allumée. La durée de l'appel s'affiche à l'écran.

# **Terminer un appel**

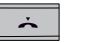

 $\Rightarrow$  Pour terminer l'appel, appuyer sur  $\rightarrow$ .

# **Établir un appel**

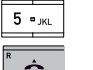

Composer le numéro.

 $\Rightarrow$  Appuyer sur  $\triangle$ .

Le numéro est composé et la diode bleue reste allumée. La durée de l'appel s'affiche à l'écran.

#### $O_{11}$

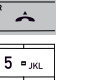

- $\Rightarrow$  Appuyer sur  $\triangle$ .
- Composer le numéro.

Le numéro est composé et la diode bleue reste allumée. La durée de l'appel s'affiche à l'écran.

#### **Recomposition du numéro**

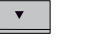

 $\Rightarrow$  Appuyer sur une flèche. Le dernier numéro composé s'affiche à l'écran.

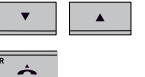

 $\Rightarrow$  Utiliser les flèches pour parcourir les numéros composés précédemment.

#### $\Rightarrow$  Appuyer sur  $\triangle$ .

Le numéro sélectionné est composé.

#### **Établir un appel depuis le répertoire**

Pour ajouter et mettre à jour les contacts du répertoire, voir page 18.

**5 2** sek

 $\Rightarrow$  Appuyer sur une touche numérique pendant deux secondes. Le répertoire s'affiche. Les noms mémorisés commençant par la première lettre de la touche numérique enfoncée apparaissent en ordre alphabétique.

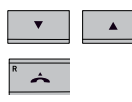

- $\Rightarrow$  Parcourir le répertoire en appuyant sur les flèches.
- $\Rightarrow$  Appuyer sur  $\triangle$ . Le numéro du contact sélectionné est composé.

# **Établir une conférence à trois sur une ligne analogique**

La manière la plus simple d'établir un appel multipartite consiste à utiliser le guide de conférence (voir page 13). Pour ajouter un participant à un appel en cours, procéder comme suit: Pendant un appel, la touche  $\triangle$  agit comme une impulsion R (flash), ce qui signifie qu'elle transmet des commandes au PBX.

Certains paramètres du Konftel 300 doivent parfois être modifiés pour le rendre compatible avec un PBX. Pour plus d'informations, voir en page 16.

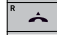

 $\Rightarrow$  Appuver sur  $\triangle$ .

Une seconde tonalité de composition de numéro retentit.

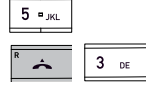

- Composer le numéro du second participant et attendre qu'il réponde.
- $\Rightarrow$  Appuyer sur la touche  $\rightarrow$  (**R**) puis sur **3**. Les trois interlocuteurs participent à présent au même appel.

#### **En cas d'absence de réponse après composition du second numéro**

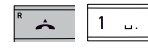

 $\Rightarrow$  Pour retourner au premier appel, appuyer sur  $\triangle$  (**R**) puis sur 1.

# **Appels VoIP**

Pour les instructions qui suivent, l'ordinateur doit être allumé, le logiciel VoIP (par ex. Skype®) est lancé et le Konftel 300 est connecté à l'ordinateur via le câble USB.

#### **Mode ligne**

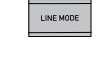

 Appuyer sur **LINE MODE** et, au moyen des flèches, sélectionner USB comme ligne téléphonique. Pour confirmer, appuyer sur **OK.**.

#### **Connexion de deux lignes**

MOBILE+USB établit des appels VoIP via internet au moyen de téléphones mobiles.

ANALOGIQUE+USB établit des appels VoIP via internet en utilisant des lignes analogiques.

#### **Appels VoIP**

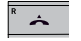

 $\Rightarrow$  Appuyer sur  $\triangle$ .

Le Konftel 300 est à présent en mode Appel. Le témoin bleu est allumé en continu.

 $\Rightarrow$  Indiquer dans le logiciel VoIP de l'ordinateur si l'appel doit être établi avec un ou plusieurs interlocuteurs.

Le Konftel 300 sert de haut-parleur et de micro pour l'ordinateur.

#### **Répondre à un appel VoIP**

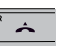

 $\Rightarrow$  Appuyer sur  $\triangle$ .

Le Konftel 300 est à présent en mode Appel. Le témoin bleu est allumé en continu.

 $\Rightarrow$  Indiquer dans le logiciel VoIP de l'ordinateur si vous souhaitez commencer l'appel en répondant.

Le Konftel 300 sert de haut-parleur et de micro pour l'ordinateur.

#### **Fin d'un appel VoIP**

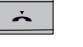

 $\Rightarrow$  Pour terminer l'appel dans le logiciel VoIP de l'ordinateur et mettre le Konftel 300 en mode veille, appuyer sur  $\lambda$ . Le Konftel 300 sert à présent uniquement de haut-parleur pour l'ordinateur.

# **Appels via téléphones DECT et GSM**

Pour les instructions qui suivent, le Konftel 300 doit être connecté par câble (en option) à un téléphone DECT ou GSM. Ci-après, le terme « téléphones mobiles » désigne ces deux types de téléphones.

#### **Sélectionner Mobile comme ligne téléphonique**

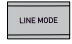

 Appuyer sur **LINE MODE** et, au moyen des flèches, sélectionner MOBILE comme ligne téléphonique. Appuyer sur **OK** pour confirmer.

En sélectionnant MOBILE+USB comme mode ligne du Konftel 300, il est possible de combiner l'appel avec un appel connecté via l'ordinateur (voir page 9).

#### **Établir des appels avec un téléphone mobile**

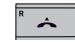

 $\mathbb{R}^n$ 

 $\Rightarrow$  Appuyer sur  $\triangle$  et composer le numéro sur le téléphone mobile de la manière classique.

Le Konftel 300 sert à présent de haut-parleur et de micro pour le téléphone mobile. La diode cesse de clignoter et reste allumée.

#### **Terminer un appel**

 $\Rightarrow$  Terminer un appel sur le téléphone mobile.

 $\Rightarrow$  Appuyer sur  $\rightarrow$  pour éteindre le Konftel 300. Pendant un appel

# **Réglage du volume du haut-parleur**

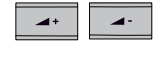

 Augmenter le volume du micro en appuyant sur la touche **VOL+**; le diminuer en appuyant sur **VOL–**.

#### **Régler le volume du haut parleur lorsque deux lignes sont connectées**

Lorsque des lignes doubles sont sélectionnées, il est possible d'en régler le volume séparément. C'est utile lorsque les lignes ont chacune un volume différent.

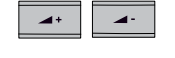

 Appuyer sur la touche **VOL+** ou **VOL–** pour afficher le volume paramétré.

Le volume principal s'affiche. Au-dessus se trouvent deux indicateurs de volume plus petits, utilisables pour régler les deux lignes connectées.

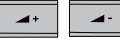

 $\Rightarrow$  Pour augmenter ou réduire le volume de haut-parleur de chaque ligne, procéder de la manière habituelle à l'aide des touches **VOL+** et **VOL–** .

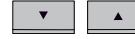

 $\rightarrow$ 

 $\Rightarrow$  Sélectionner la ligne au moven des flèches.

 $\Rightarrow$  Sélectionner une ligne et régler le son du haut-parleur au moyen des touches VOL+ etVOL–.

# **Mise en attente des appels**

#### **Fonction silence**

 $\blacktriangleleft$ 

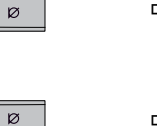

- Appuyer sur la touche **silence** pour couper le micro. Les témoins lumineux bleus passent au rouge. L'interlocuteur n'entend plus ce qui se dit.
- Appuyer à nouveau sur la touche **silence** pour rebrancher le micro.

#### **Attente**

HOLD

HOLD

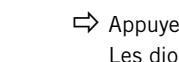

 $\Rightarrow$  Appuyer sur la touche **HOLD** pour mettre l'appel en attente. Les diodes bleues passent au rouge et clignotent. Le micro et le haut-parleur sont désactivés et l'appel est mis en attente.

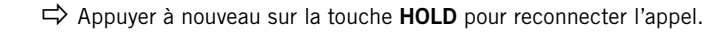

# **Pendant un appel**

# **Guide de conférence**

# **Commutation de lignes en cours d'appel**

#### **Connexion d'une nouvelle ligne en cours d'appel**

Il est possible d'ajouter une ligne en cours d'appel ou de passer d'une ligne connectée à l'autre.

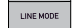

Appuyer sur la touche **LINE MODE** pendant l'appel.

Un indicateur s'affiche à l'écran, devant la ou les lignes sélectionnées.

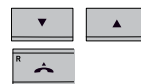

- $\Rightarrow$  À l'aide des flèches, marquer la ligne à connecter et confirmer ce choix en appuyant sur  $\triangle$ .
- $\Rightarrow$  Si USB ou MOBILE est sélectionné, la ligne correspondante s'ouvre. L'appel peut ensuite être connecté via l'ordinateur ou le téléphone mobile.

Lorsque le mode ANALOGIQUE est sélectionné, on entend une tonalité de numérotation. Composer ensuite le numéro sur le Konftel 300 ou utiliser le Répertoire.

Remarque: il n'est pas possible d'utiliser simultanément une ligne analogique et une ligne mobile. Lorsque le mode ANALOGIQUE ou ANALOGIQUE+USB est utilisé pour la connexion et que le mode MOBILE doit être connecté en cours d'appel, la ligne ANALOGIQUE est mise en attente. Une diode se met à clignoter à l'écran.

#### **Mise en attente d'une ligne en cours d'appel**

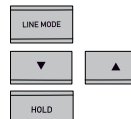

- Appuyer sur la touche **LINE MODE** pendant l'appel.
- $\Rightarrow$  À l'aide des flèches, marquer la ligne à mettre en attente et confirmer ce choix en appuyant sur **HOLD** .

L'indicateur correspondant à la ligne sélectionnée se met à clignoter. Répéter l'opération pour reconnecter la ligne.

#### **Déconnexion d'une ligne en cours d'appel**

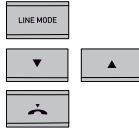

- Appuyer sur la touche **LINE MODE** pendant l'appel.
- $\Rightarrow$  À l'aide des flèches, marquer la ligne à déconnecter et confirmer ce choix en appuyant sur  $\lambda$ .

L'indicateur correspondant à la ligne sélectionnée s'éteint; la ligne est déconnectée. Les autres appels peuvent se poursuivre.

Le guide de conférence permet de créer 20 groupes de maximum 6 participants. Pour convier ces participants à une réunion, il suffit alors d'appuyer sur quelques boutons.

Certains paramètres du Konftel 300 doivent parfois être modifiés pour le rendre compatible avec un PBX. Pour plus d'informations, voir en page 16.

#### **Saisie de texte à l'aide du clavier**

Pour plus d'informations sur la saisie de texte à l'aide du clavier, voir en page 4.

# **Créer des groupes**

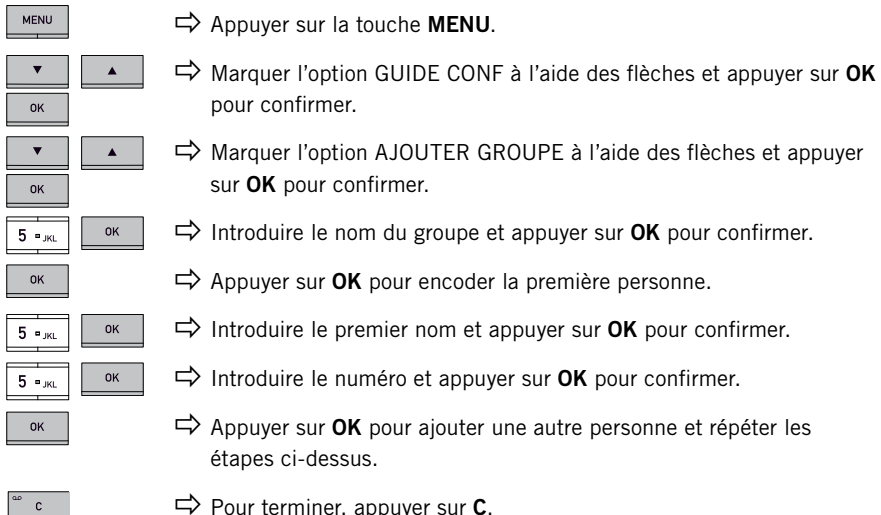

Pour terminer, appuyer sur **C**.

# **Établir des téléconférences**

 $\frac{1}{2}$  $\mathbf{v}$  $\blacktriangle$  $\alpha$ 

 $OK$ 

 $\Rightarrow$  Sélectionner le groupe à appeler à l'aide des flèches. Pour confirmer, appuyer sur **OK**.

Le Konftel 300 contacte la première personne et demande une confirmation l'interlocuteur répond.

Appuyer sur **OK** lorsque la première personne a répondu.

Appuyer sur la touche **Guide Conférence**.

 $\Rightarrow$  Procéder de la même manière pour chaque membre du groupe.

# **Guide de conférence**

#### **En l'absence de réponse**

 $\overline{C}$ 

Appuyer sur **C** si l'un des interlocuteurs ne répond pas.

Le guide de conférence demande alors s'il faut convient de recomposer le numéro de cet interlocuteur.

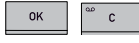

#### Appuyer sur **OK** ou **C**.

Si l'utilisateur décide de ne pas recomposer le numéro (**C**), le système demande s'il faut fermer le guide de conférence ou poursuivre avec la personne suivante.

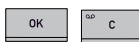

Appuyer sur **OK** pour poursuivre et sur **C** pour fermer le guide.

Une fois que le guide a contacté tous les interlocuteurs (max. 6), la conférence peut commencer.

Remarque: un groupe de conférence peut également être appelé via CHERCHER GROUPE dans le menu GUIDE CONF.

# **Appels à interlocuteurs multiples (multi-party)**

 $\mathbb{R}^+$  $\blacktriangle$  Appuyer sur la touche **Guide Conférence**.

 $\Rightarrow$  Sélectionner GUIDE RAPIDE au moven des flèches. Pour confirmer, appuyer sur **OK**.

Le Guide rapide demande de composer le premier numéro.

 $\Rightarrow$  Composer le numéro d'appel du premier interlocuteur. Pour confirmer, appuyer sur **OK**.

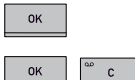

- Appuyer sur **OK** lorsque la première personne a répondu.
- Appuyer sur **OK** pour appeler une autre personne et répéter les étapes ci-dessus. Une fois tous les participants à la réunion appelés, appuyer sur **C**.

En l'absence de réponse d'un interlocuteur, poursuivre comme suit pour appeler un groupe de conférence enregistré (voir ci-dessus).

# **Affichage des participants à une conférence**

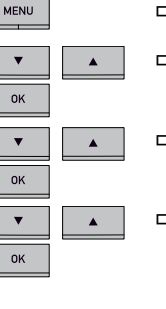

 $\Rightarrow$  **Appuyer sur la touche MENU.** 

 Marquer l'option GUIDE CONF à l'aide des flèches et appuyer sur **OK**  pour confirmer.

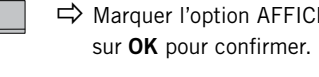

Marquer l'option AFFICHER GROUPE à l'aide des flèches et appuyer

 À l'aide des flèches, marquer le groupe à appeler et appuyer sur **OK**  pour confirmer.

Les noms des participants au groupe de conférence s'affichent.

 Appuyer sur **C** ou **OK** pour retourner au menu GUIDE CONF ou sur **MENU** pour quitter le menu.

# **Modification des groupes de téléconférence**

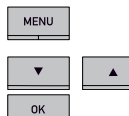

 $\pmb{\nabla}$ 

 $n_{\rm K}$ 

**OK** MENU

- Appuyer sur la touche **MENU**.
- Marquer l'option GUIDE CONF à l'aide des flèches et appuyer sur **OK**  pour confirmer.
- $\blacktriangle$ 
	- $\Rightarrow$  Marquer l'option ÉDITER GROUPE à l'aide des flèches et appuyer sur **OK** pour confirmer.

Cette fonction permet de renommer le groupe de conférence, d'ajouter ou de supprimer un membre du groupe et de modifier le nom et le numéro de téléphone des participants.

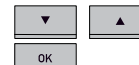

 Marquer l'option de votre choix à l'aide des flèches et appuyer sur **OK** pour confirmer.

Les noms des groupes de conférence en cours s'affichent.

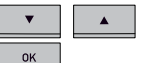

- Marquer le groupe à modifier. Pour confirmer, appuyer sur **OK**.
- 5 ≖ ж∟
- Marquer la personne à modifier. Pour confirmer, appuyer sur **OK**.
	- Effectuer la modification et appuyer sur **OK** pour confirmer. Pour effacer un chiffre ou une lettre dans un nom, appuyer sur **C**. Pour annuler la modification en cours et revenir à la version intacte du nom ou du numéro, appuyer sur **C** jusqu'à ce que le menu GUIDE CONF s'affiche.

Une fois les modifications confirmées ou annulées, le menu GUIDE CONF revient à l'écran et permet d'effectuer d'autres changements. Pour quitter le menu, appuyer sur la touche **MENU**.

MENU

 $\overline{\mathbf{v}}$ 

 $0K$ 

OK  $_{\rm OK}$ 

OK

 $\Delta \sim$ 

 $\mathbf{A}^{\mathrm{eff}}$ 

 $\mathbf{c}$ 

# **Suppression des groupes de téléconférence**

- Appuyer sur la touche **MENU**.
- Marquer l'option GUIDE CONF à l'aide des flèches et appuyer sur **OK**  pour confirmer.
- $\Rightarrow$  Marquer l'option EFFACER GROUPE à l'aide des flèches et appuyer sur **OK** pour confirmer.
- $\Rightarrow$  À l'aide des flèches, marquer le groupe à supprimer et appuyer sur **OK** pour confirmer.
- Pour supprimer le groupe, réappuyer sur **OK** pour confirmer la suppression, ou appuyer sur **C** pour l'annuler.

Le menu GUIDE CONF revient alors à l'écran et permet d'effectuer d'autres changements. Pour quitter le menu, appuyer sur la touche **MENU**.

#### **Suppression de tous les groupes de conférence**

Pour effacer rapidement tous les groupes de conférence du téléphone, répéter la procédure décrite ci-dessus en sélectionnant l'option EFFACER TOUT plutôt que EFFACER GROUPE.

# **Paramétrage du guide de conférence**

Lorsqu'un appel multipartite est sur le point d'être connecté, un signal spécial (flash ou impulsion R) est produit et transmet la commande (demander, retour et conférence) au PBX. Il peut être nécessaire de modifier le type de signal lorsque des appels sont connectés via un PBX. Les signaux peuvent être différents selon les PBX. Les informations relatives à ce point figurent en principe dans les caractéristiques techniques du PBX. Les paramètres des PBX les plus courants figurent sur le site web de Konftel.

MENU

OK  $\overline{\textbf{v}}$ 

OK

 $5 - m$ 

 $\blacktriangle$ 

 $\mathbf{A}$  .

 $O<sub>K</sub>$ 

- Appuyer sur la touche **MENU.**
- Marquer l'option GUIDE CONF à l'aide des flèches et appuyer sur **OK**  pour confirmer.
- $\Rightarrow$  Marquer l'option PARAMÉTRAGE à l'aide des flèches et appuyer sur **OK** pour confirmer.
- $\Rightarrow$  Introduire la commande de demande d'une nouvelle tonalité de numérotation et appuyer sur **OK** pour confirmer. (Paramètre de base: « R ».)
- OK  $5 - K$
- $\Rightarrow$  Introduire la commande de retour à l'appel d'origine et appuyer sur **OK** pour confirmer. (Paramètre de base: « R1 ».)

 $\Rightarrow$  Introduire la commande de connexion de tous les participants à un appel multipartite et appuyer sur **OK** pour confirmer. (Paramètre de base: « R3 ».)

Le menu GUIDE CONF revient alors à l'écran et permet d'effectuer d'autres changements. Pour quitter le menu, appuyer sur la touche **MENU**.

#### **En cas de problème pour établir des appels multipartites**

Il peut être nécessaire de modifier la durée de l'impulsion R pour qu'elle soit compatible avec votre PBX. Voir en page 28 « Réglage de l'impulsion R (temps de flashing) ».

Votre central PBX n'est peut-être pas programmé pour accepter les appels multipartites ou la procédure peut être différente. Contacter l'administrateur du système de téléphonie ou le fournisseur de service.

# **Affichage du statut du guide de conférence**

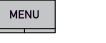

- Appuyer sur la touche **MENU.**
- $\pmb{\mathrm{v}}$  $\blacktriangle$  $\overline{OK}$
- Marquer l'option GUIDE CONF à l'aide des flèches et appuyer sur **OK**  pour confirmer.

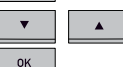

 Marquer l'option STATUT à l'aide des flèches et appuyer sur **OK** pour confirmer.

L'écran indique le nombre de groupes de conférence déjà enregistrés ainsi que le nombre de groupes pouvant encore être ajoutés.

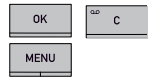

 Appuyer sur **C** ou **OK** pour retourner au menu GUIDE CONF ou sur **MENU** pour quitter le menu.

<sup>0</sup>K 5-ж

# **Répertoire**

Le répertoire du Konftel 300 peut contenir jusqu'à 50 entrées. Pour établir des appels à l'aide du répertoire, voir page 8.

#### **Saisie de texte à l'aide du clavier**

Pour plus d'informations sur la saisie de texte à l'aide du clavier, voir en page 4.

# **Recherche de contacts**

La manière la plus simple de rechercher un contact dans le répertoire est d'appuyer sur un chiffre pendant deux secondes (voir page 8). Il est également possible de chercher un contact via le menu RÉPERTOIRE.

- MENU
- Appuyer sur **MENU**.

Le répertoire téléphonique est la première option du menu.

OK OK

∣5 ≖ла

Appuyer sur **OK** pour sélectionner l'option CHERCHER CONTACT.

Appuyer sur **OK** pour ouvrir le répertoire.

 $\Rightarrow$  Parcourir les contacts enregistrés dans le répertoire en appuyant sur les flèches.

Autre possibilité: appuyer sur la touche portant la première lettre du nom recherché.

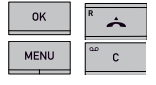

 $\blacktriangle$ 

Appuyer sur **OK** ou **A** pour appeler le contact sélectionné, sur C pour retourner au menu RÉPERTOIRE ou sur **MENU** pour quitter le menu.

# **Ajout de contacts**

- MENU
- OK
- $\blacktriangle$  $_{\alpha}$ OK 5-ж

5-к  $\mathbf{c}$ 

 $OK$ 

MENU

- Appuyer sur la touche **MENU.** Le répertoire téléphonique est la première option du menu.
- Appuyer sur **OK** pour ouvrir le répertoire.
- Marquer l'option AJOUTER GROUPE à l'aide des flèches et appuyer sur **OK** pour confirmer.
- Introduire le nom du contact et appuyer sur **OK** pour confirmer.
	- Introduire le numéro et appuyer sur **OK** pour confirmer.
	- Appuyer sur **OK** pour ajouter un contact ou sur **MENU** pour quitter le menu.

### **Modification de contacts**

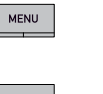

 Appuyer sur la touche **MENU.** Le répertoire téléphonique est la première option du menu.

Appuyer sur **OK** pour ouvrir le répertoire.

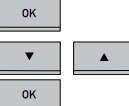

 $\Rightarrow$  Marquer l'option ÉDITER CONTACT à l'aide des flèches et appuyer sur **OK** pour confirmer.

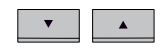

 $5 -$ <sub>JKL</sub>  $\mathbf{c}$   $0<sup>K</sup>$ 

- Marquer le contact à modifier. Pour confirmer, appuyer sur **OK**.
- Effectuer la modification et appuyer sur **OK** pour confirmer. Pour effacer un chiffre ou une lettre dans un nom, appuyer sur **C**. Pour annuler la modification en cours et revenir à la version intacte du nom ou du numéro, appuyer sur **C** jusqu'à revenir au menu RÉPERTOIRE.

Une fois les modifications confirmées ou annulées, la menu RÉPERTOIRE revient à l'écran et permet d'effectuer d'autres changements. Pour quitter le menu, appuyer sur la touche **MENU**.

# **Suppression de contacts**

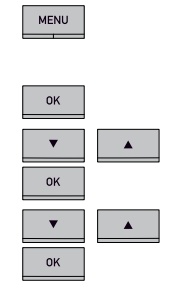

OK

 $\overline{c}$ 

- Appuyer sur la touche **MENU.** Le répertoire téléphonique est la première option du menu.
- Appuyer sur **OK** pour ouvrir le répertoire.
- $\Rightarrow$  Marquer l'option SUPPRIMER CONTACT à l'aide des flèches et appuyer sur **OK** pour confirmer.
- À l'aide des flèches, marquer le contact à supprimer et appuyer sur **OK**  pour confirmer.
- Pour supprimer le contact, réappuyer sur **OK** pour confirmer la suppression, ou appuyer sur **C** pour annuler la suppression.

Le menu RÉPERTOIRE revient alors à l'écran et permet d'effectuer d'autres changements. Pour quitter le menu, appuyer sur la touche **MENU**.

#### **Suppression de tous les contacts**

Pour effacer rapidement tous les contacts du téléphone, répéter la procédure décrite cidessus en sélectionnant l'option EFFACER TOUT plutôt que EFFACER CONTACT.

# **Répertoire L'enregistrement**

 $\blacktriangle$ 

# **Affichage de l'état du répertoire**

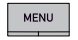

OK

 $\alpha$ 

MENU

#### Appuyer sur la touche **MENU.**

Le répertoire téléphonique est la première option du menu.

- Appuyer sur **OK** pour ouvrir le répertoire.
- Marquer l'option STATUT à l'aide des flèches et appuyer sur **OK** pour confirmer.

L'écran indique le nombre de contacts déjà enregistrés ainsi que le nombre de contacts pouvant encore être ajoutés.

 Appuyer sur **C** ou **OK** pour retourner au menu RÉPERTOIRE ou sur **MENU** pour quitter le menu.

Il est possible d'enregistrer une téléconférence sur carte-mémoire SD (Secure Digital) de manière à pouvoir la réécouter ultérieurement.

Pendant l'enregistrement, un symbole clignote à l'écran. Un bip retentit toutes les 20 secondes afin que les interlocuteurs sachent que l'appel est enregistré. Le bip peut être désactivé (voir page 24).

L'appel est enregistré sur la carte-mémoire. Le nom du fichier correspond à l'heure du début de l'enregistrement (par ex. 14-35-01.wav) et se trouve dans un répertoire portant la date du jour. Ce nom peut être modifié à la fin de l'enregistrement (voir page 24).

# **Démarrer l'enregistrement**

N'oubliez pas de prévenir tous vos interlocuteurs avant de commencer l'enregistrement.

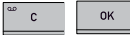

 Pendant un appel, appuyer sur **C/recording** puis sur **OK** pour confirmer.

Le symbole d'enregistrement clignote à l'écran.

# **Terminer l'enregistrement**

 Appuyer sur **C/recording** puis sur **OK** pour confirmer. Le symbole d'enregistrement disparaît de l'écran.

### **Fonction silence**

OK

 $\overline{\mathcal{D}}$ 

 $\overline{c}$ 

 Appuyer sur la touche **silence** pour couper le micro. Les témoins lumineux bleus passent au rouge. L'autre interlocuteur n'entend plus ce qui se dit. Seul l'interlocuteur en communication est enregistré.

# **Attente**

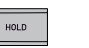

 Appuyer sur la touche **HOLD** pour mettre l'appel en attente. Les diodes bleues passent au rouge et clignotent. Le micro et le haut-parleur sont désactivés et l'appel est mis en attente. Aucun des interlocuteurs n'est enregistré.

# **l'enregistrement l'enregistrement**

# **Écouter un enregistrement**

Pour ré-écouter un appel enregistré, utiliser le Konftel 300 ou un ordinateur équipé d'un lecteur de carte-mémoire SD. Les conversations sont enregistrées au format .WAV et peuvent être lues par le diffuseur de média de votre choix.

Pour ré-écouter un enregistrement sur le Konftel 300:

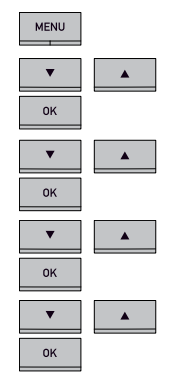

- Appuyer sur la touche **MENU**.
- $\Rightarrow$  À l'aide des flèches, marquer l'option ENREGISTREMENT et appuyer sur **OK** pour confirmer.
- $\Rightarrow$  À l'aide des flèches, marquer l'option LIRE FICHIER et appuyer sur **OK** pour confirmer.
- $\Rightarrow$  À l'aide des flèches, marquer le répertoire contenant le fichier à écouter et appuyer sur **OK** pour confirmer.
- À l'aide des flèches, marquer le fichier à écouter et appuyer sur **OK** pour confirmer.

#### **Réglage du volume du haut-parleur**

- $\overline{a}$  $\mathbf{z}$
- Pour augmenter le volume du micro, appuyer sur la touche **VOL+**; pour le diminuer, appuyer sur**VOL–**.

#### **Arrêt de la lecture**

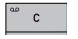

Pour arrêter la lecture du fichier, appuyer sur **C**.

#### **Mise sur pause**

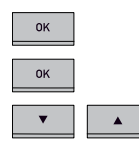

- Pour mettre le fichier sur pause, appuyer sur **OK**.
- Pour poursuivre la lecture du fichier, ré-appuyer sur **OK**.
- $\Rightarrow$  Appuyer sur la flèche Haut pour avancer dans l'enregistrement, et sur la flèche Bas pour revenir en arrière.

L'enregistrement avance ou recule d'environ 10 secondes à chaque pression sur la touche.

# **Gestion des enregistrements**

#### **Effacement d'un enregistrement**

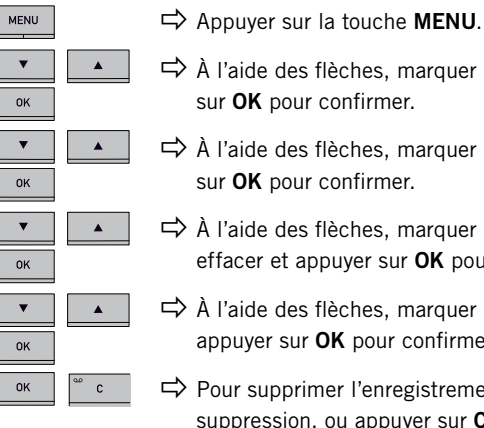

MENU

OK

 $\Rightarrow$  À l'aide des flèches, marquer l'option ENREGISTREMENT et appuyer sur **OK** pour confirmer.

- $\Rightarrow$  À l'aide des flèches, marquer l'option EFFAC. FICHIER et appuyer sur **OK** pour confirmer.
- $\Rightarrow$  À l'aide des flèches, marquer le répertoire contenant le fichier à effacer et appuyer sur **OK** pour confirmer.
- $\Rightarrow$  À l'aide des flèches, marquer l'enregistrement à supprimer et appuyer sur **OK** pour confirmer.
- Pour supprimer l'enregistrement, réappuyer sur **OK** pour confirmer la suppression, ou appuyer sur **C** pour annuler la suppression.
- $\Rightarrow$  Le menu ENREGISTREMENT revient alors à l'écran et permet d'effectuer d'autres changements. Pour quitter le menu, appuyer sur la touche **MENU**.

#### **Effacement de tous les enregistrements**

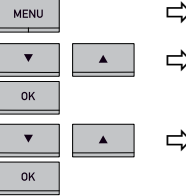

- Appuyer sur la touche **MENU**.
- $\hat{\succ}$  À l'aide des flèches, marquer l'option ENREGISTREMENT et appuyer sur **OK** pour confirmer.
- $\rightarrow$  À l'aide des flèches, marquer l'option EFFACER TOUT et appuyer sur **OK** pour confirmer.
- Pour supprimer tous les enregistrements, réappuyer sur **OK** pour confirmer la suppression, ou appuyer sur **C** pour annuler la suppression.

# **l'enregistrement l'enregistrement**

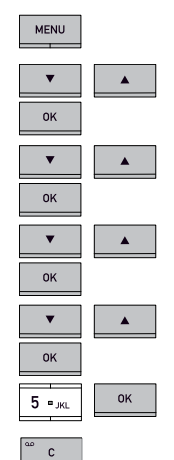

#### **Modification du nom d'un appel enregistré**

- Appuyer sur la touche **MENU**.
- $\Rightarrow$  À l'aide des flèches, marquer l'option ENREGISTREMENT et appuyer sur **OK** pour confirmer.
- $\Rightarrow$  À l'aide des flèches, marquer l'option MODIF. FICHIER et appuyer sur **OK** pour confirmer.
- $\Rightarrow$  À l'aide des flèches, marquer le répertoire contenant le fichier à modifier et appuyer sur **OK** pour confirmer.
- $\Rightarrow$  À l'aide des flèches, marquer l'enregistrement à renommer et appuyer sur **OK** pour confirmer.
- Effectuer la modification et appuyer sur **OK** pour confirmer.
	- Pour effacer un chiffre ou une lettre dans un nom, appuyer sur **C**. Pour annuler la modification en cours et revenir à la version intacte du nom ou du numéro, appuyer plusieurs fois sur **C** jusqu'à revenir au menu ENREGISTREMENT.

Une fois les modifications confirmées, le menu ENREGISTREMENT revient à l'écran et permet d'effectuer d'autres changements. Pour quitter le menu, appuyer sur la touche **MENU**.

# **Réglage du témoin d'enregistrement**

Un petit bip retentit toutes les 20 secondes afin que les interlocuteurs sachent que l'appel est enregistré. Cette fonction peut être désactivée.

MENU  $\bar{\mathbf{v}}$  $\blacktriangle$  $\mathsf{OK}$  $\overline{\mathbf{v}}$  $\langle \mathbf{A} \rangle$  . OK  $\blacktriangle$  $_{\alpha}$ 

MENU

MENU

- Appuyer sur la touche **MENU**.
- $\Rightarrow$  À l'aide des flèches, marquer l'option ENREGISTREMENT et appuyer sur **OK** pour confirmer.
- $\Rightarrow$  À l'aide des flèches, marquer l'option PARAMÉTRAGE et appuyer sur **OK** pour confirmer.
- À l'aide des flèches, sélectionner l'option voulue et appuyer sur **OK** pour confirmer.
- $\Rightarrow$  Une fois les modifications confirmées, le menu GESTION ENREGISTREMENTS revient à l'écran et permet d'effectuer d'autres changements. Pour quitter le menu, appuyer sur la touche **MENU**.

# **Affichage du statut d'enregistrement**

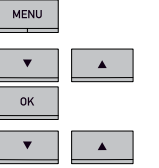

Appuyer sur la touche **MENU**.

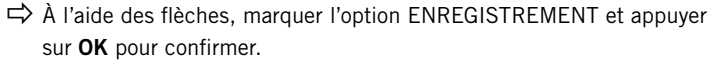

 $_{\alpha}$ 

 Marquer l'option STATUT à l'aide des flèches et appuyer sur **OK** pour confirmer.

L'écran affiche le nombre d'enregistrements, la durée totale des appels enregistrés et le temps d'enregistrement restant avant que la carte-mémoire soit saturée.

 $\blacktriangle$ 

 $\blacktriangle$ 

 $\blacktriangle$ 

MENU

 $O<sub>K</sub>$ 

OK

 $_{0K}$ 

MENU

OK

OK

OK

 $\blacktriangle$ 

 $\blacktriangle$ 

 $\blacktriangle$ 

 $\blacktriangle$ 

# **Sélection de la langue**

Appuyer sur la touche **MENU.**

- Marquer l'option PARAMÉTRAGE à l'aide des flèches et appuyer sur **OK** pour confirmer.
	- Marquer l'option LANGUE à l'aide des flèches et appuyer sur **OK** pour confirmer.
- À l'aide des flèches, marquer la langue à utiliser et appuyer sur **OK**  pour confirmer.

Le menu PARAMÉTRAGE revient alors à l'écran et permet d'effectuer d'autres changements. Pour quitter le menu, appuyer sur la touche **MENU**.

# **Désactivation du bip clavier**

La pression sur une touche peut être accompagnée ou non d'un bip. Ce paramètre n'affecte pas la tonalité des touches entendue lors de la composition d'un numéro en mode appel  $\triangle$ .

- Appuyer sur la touche **MENU.**
- $\Rightarrow$  Marquer l'option PARAMÉTRAGE à l'aide des flèches et appuyer sur **OK** pour confirmer.
	- À l'aide des flèches, marquer l'option BIP TOUCHES et appuyer sur **OK**  pour confirmer.
	- À l'aide des flèches, sélectionner l'option voulue et appuyer sur **OK**  pour confirmer.

Le menu PARAMÉTRAGE revient alors à l'écran et permet d'effectuer d'autres changements. Pour quitter le menu, appuyer sur la touche **MENU**.

# **Réglage de la date et l'heure**

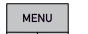

OK

 $0K$ 

- Appuyer sur la touche **MENU.**
- $\Rightarrow$  À l'aide des flèches, marquer l'option PARAMÉTRAGE et appuyer sur **OK** pour confirmer.
- À l'aide des flèches, marquer l'option HEURE DATE et appuyer sur **OK** pour confirmer.

Les options DATE, HEURE et FORMAT s'affichent à l'écran.

#### **Modification de la date**

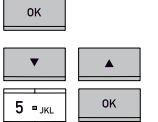

Appuyer sur **OK** pour modifier la date.

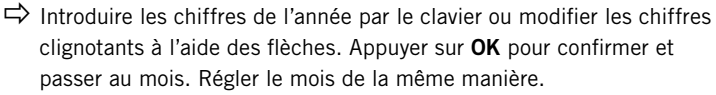

#### **Réglage de l'heure**

 $_{\text{OK}}$ 

 $OK$ 

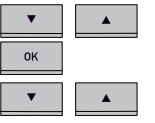

 $5 - K$ 

 $5 - K$ 

 $\pmb{\mathrm{v}}$ 

 $\overline{\mathsf{OK}}$ 

 $OK$ 

- À l'aide des flèches, marquer l'option HEURE et appuyer sur **OK** pour confirmer.
- $\Rightarrow$  Introduire les chiffres de l'heure par le clavier ou modifier les chiffres clignotants à l'aide des flèches. Appuyer sur **OK** pour confirmer et poursuivre avec les minutes.

#### **Réglage du format de l'heure**

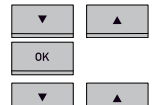

- $\Rightarrow$  À l'aide des flèches, marquer l'option FORMAT HEURE et appuyer sur **OK** pour confirmer.
- $\Rightarrow$  À l'aide des flèches, sélectionner le format 12 heures ou 24 heures et appuyer sur **OK** pour confirmer.

Le menu PARAMÉTRAGE revient alors à l'écran et permet d'effectuer d'autres changements. Pour quitter le menu, appuyer sur la touche **MENU**.

# **Réglage du volume de sonnerie**

- MENU Appuyer sur la touche **MENU.**  $\Rightarrow$  À l'aide des flèches, marquer l'option PARAMÉTRAGE et appuyer sur  $\blacktriangle$ **OK** pour confirmer.  $\pmb{\nabla}$  $\blacktriangle$  $\Rightarrow$  À l'aide des flèches, marquer l'option NIV. SONNERIE et appuyer sur **OK pour confirmer.**   $OK$  $\overline{\mathbf{v}}$  $\Rightarrow$  À l'aide des flèches, sélectionner le volume de sonnerie.  $\blacktriangle$ Six niveaux et un mode silencieux sont disponibles. Le volume sélectionné est audible lors de la sélection. Lorsque le mode silencieux est sélectionné, un témoin clignote pour signaler un appel entrant.
	- Confirmer le niveau de sonnerie en appuyant sur **OK**.

# **Paramétrage**

# **Réglage de l'impulsion R (durée de flashing)**

La durée de l'impulsion R peut varier selon les systèmes téléphoniques PBX et le pays d'utilisation. Les informations relatives à ce point figurent en principe dans les caractéristiques techniques du PBX.

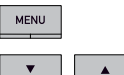

 $\alpha$ 

OK

Appuyer sur la touche **MENU.**

- $\Rightarrow$  À l'aide des flèches, marquer l'option PARAMÉTRAGE et appuyer sur **OK** pour confirmer.
- À l'aide des flèches, marquer l'option IMPULSION R et appuyer sur **OK** pour confirmer.
- $\blacktriangle$ OK  $\Delta$
- $\Rightarrow$  À l'aide des flèches, sélectionner la durée de l'impulsion R du PBX.

Paramètres applicables: 100 ms – Scandinavie, Europe, Siemens HiPath 300 ms – Allemagne, France et Israël 500 ms – USA

Confirmer la durée de l'impulsion R en appuyant sur **OK**.

# **Réglage du volume micro lorsqu'un téléphone portable est connecté**

Le micro du Konftel 300 se règle sur sept niveaux. Le volume sonore des appels effectués via DECT/GSM peut être facilement réglé à un niveau confortable.

MENU

OK

OK

 $\alpha$ 

 $\blacktriangle$ 

 $\blacktriangle$ 

Appuyer sur la touche **MENU.**

- $\Rightarrow$  À l'aide des flèches, marquer l'option PARAMÉTRAGE et appuyer sur **OK** pour confirmer.
- $\Rightarrow$  À l'aide des flèches, marquer l'option NIVEAU MOBILE et appuyer sur **OK** pour confirmer.
- À l'aide des flèches, marquer le niveau du signal et appuyer sur **OK**  pour confirmer.

Le menu PARAMÉTRAGE revient alors à l'écran et permet d'effectuer d'autres changements. Pour quitter le menu, appuyer sur la touche **MENU**.

# **Modification du son (égaliseur)**

Appuyer sur la touche **MENU.**

La reproduction audio permet de choisir parmi trois tonalités (ATTÉNUÉ, NEUTRE et CLAIR).

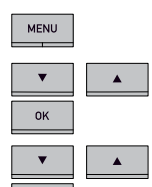

 $\blacktriangle$ 

OK

 $\pmb{\mathrm{v}}$ 

 $\overline{OK}$ 

- $\Rightarrow$  À l'aide des flèches, marquer l'option PARAMÉTRAGE et appuyer sur **OK** pour confirmer.
- À l'aide des flèches, marquer l'option ÉGALISEUR et appuyer sur **OK**  pour confirmer.
- $\Rightarrow$  À l'aide des flèches, sélectionner une des trois tonalités et appuyer sur **OK** pour confirmer.

Le menu PARAMÉTRAGE revient alors à l'écran et permet d'effectuer d'autres changements. Pour quitter le menu, appuyer sur la touche **MENU**.

# **Paramétrage de connexion d'équipements externes (Aux)**

Le Konftel 300 se connecte à un casque audio sans fil et/ou à un système d'amplification externe. Cette mise à jour logicielle est disponible en option auprès de votre vendeur (voir www.konftel.com/300).

# **Modification du texte affiché à l'écran**

Le texte affiché à l'écran peut être modifié lorsque le Konftel 300 est en mode veille.

- MENU
- $\mathbf{v}$  $\blacktriangle$  $\overline{OK}$

 $\mathbf{c}$ 

 $\overline{OK}$ 

- Appuyer sur **MENU**.
- - $\Rightarrow$  À l'aide des flèches, marquer l'option PARAMÉTRAGE et appuyer sur OK pour confirmer.

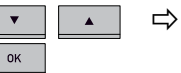

- À l'aide des flèches, marquer l'option TEXTE ÉCRAN et appuyer sur OK pour confirmer.
- $5 -$ <sub>JKL</sub>

 Effacer le texte existant à l'aide de la touche **C** avant d'introduire un nouveau texte. Pour confirmer, appuyer sur **OK**.

Le menu PARAMÉTRAGE revient alors à l'écran et permet d'effectuer d'autres changements. Pour quitter le menu, appuyer sur la touche **MENU**.

# **Paramétrage**

# **Réinitialisation**

Sous le menu PARAMÉTRAGE, une option permet de réinitialiser tous les paramètres. Remarque: cette option efface également tous les contacts du répertoire ainsi que tous les groupes enregistrés dans le guide de conférence.

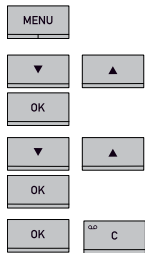

- Appuyer sur la touche **MENU.**
- $\Rightarrow$  À l'aide des flèches, marquer l'option PARAMÉTRAGE et appuyer sur **OK** pour confirmer.
- À l'aide des flèches, marquer l'option DÉFAUT et appuyer sur **OK** pour confirmer.

 $\Rightarrow$  Pour confirmer la réinitialisation des paramètres, réappuyer sur **OK**; pour annuler la procédure de réinitialisation, appuyer sur **C**.

Le menu PARAMÉTRAGE revient alors à l'écran et permet d'effectuer d'autres changements. Pour quitter le menu, appuyer sur la touche **MENU**.

# **Enregistrement**

Le Konftel 300 prend en charge les cartes-mémoires SD pour enregistrer les appels. Pour utiliser cette fonction, une mise à jour logicielle doit être installée sur le Konftel 300 (voir www.konftel.com/upgrades).

# **Contrôle du statut**

Pour vérifier la version du logiciel ou le numéro de série.

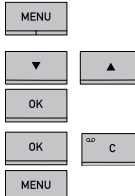

- Appuyer sur la touche **MENU.**
- Marquer l'option STATUT à l'aide des flèches et appuyer sur **OK** pour confirmer.
- Appuyer sur **C** ou **OK** pour retourner au menu ou sur **MENU** pour quitter le menu.

Des nouvelles fonctions intelligentes sont ajoutées en permanence au Konftel 300. Pour mettre à jour votre Konftel 300, installer préalablement le logiciel Konftel PC Suite sur votre ordinateur. Plus d'infos sur www.konftel.com/upgrades.

# **Installation de Konftel PC Suite**

- $\Rightarrow$  Rendez-vous sur www.konftel.com/upgrades.
- Télécharger le logiciel Konftel PC Suite.
- $\Rightarrow$  Installer le logiciel sur l'ordinateur. Suivre les instructions du programme d'installation. Il est recommandé de consulter les instructions d'installation (document PDF).

# **Mise à jour du logiciel**

- $\Rightarrow$  Connecter le Konftel 300 à l'ordinateur grâce au câble USB.
- $\Rightarrow$  Lancer le logiciel Konftel PC Suite à partir du menu Démarrer de l'ordinateur.
	- Suivre les instructions du guide d'installation.
	- Il est recommandé de consulter les instructions d'installation (document PDF).

# **Chargement de nouvelles fonctions**

 $\Rightarrow$  Rendez-vous sur www.konftel.com/upgrades pour vérifier si de nouvelles fonctions sont disponibles.

Certaines fonctions sont téléchargeables gratuitement, tandis que d'autres sont disponibles en option auprès de votre vendeur.

# **Accessoires en option Dépistage des pannes**

- Référence Désignation
- 900102080 Micros d'extension permettant d'augmenter la zone de couverture à 70 m2.
- 900102081 Enregistreur d'appel SD.
- Rendez-vous sur www.konftel.com/300 pour les mises à jour.
- 900102082 Connexion casque audio sans fil.

Rendez-vous sur www.konftel.com/300 pour les mises à jour.

- 900102083 Valise de transport
- 900102084 Console pour montage mural
- 900102087 Connexion système d'amplification.
- Rendez-vous sur www.konftel.com/300 pour les mises à jour.
- 900103392 Boîtier d'interface pour connexion d'un amplificateur externe.
- 900103389 Câble de connexion pour Sony Ericsson, 12 broches.
- 900103390 Câble de connexion pour Nokia, fiche 3,5 mm.
- 900103391 Câble de connexion pour Nokia, fiche 2,5 mm.

Voir la liste des modèles compatibles sur le site web de Konftel.

Si le Konftel 300 ne fonctionne pas correctement:

- En cas d'absence de tonalité, vérifier si une ligne analogique est sélectionnée.
- Vérifier que le micro est branché pendant l'appel. Les voyants bleus du micro doivent être allumés.
- Brancher le Konftel 300 sans câble d'extension pour vérifier son fonctionnement.
- Si le Konftel 300 doit attendre une seconde tonalité, introduire une pause à l'aide de la touche pause/silence lors de la composition d'un numéro de téléphone ou de son introduction dans le répertoire.

Consulter également la FAQ sur le site Konftel: www.konftel.com/300.

# **Caractéristiques techniques**

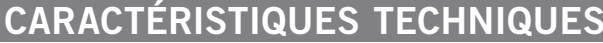

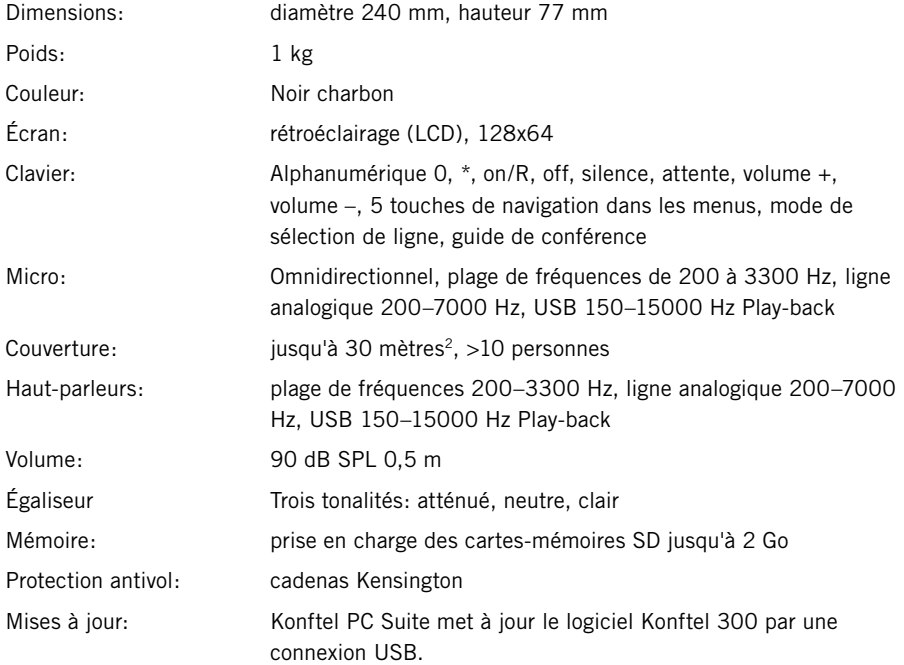

#### **Environnement**

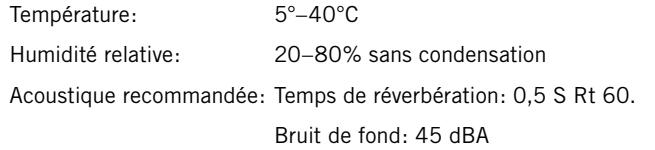

#### **Agréments**

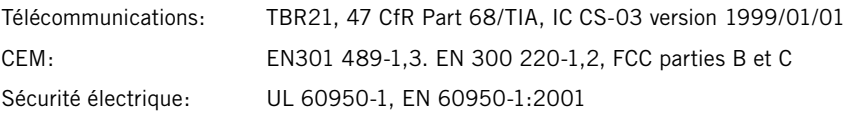

#### **Connectivité**

Connectivité téléphonique analogique:

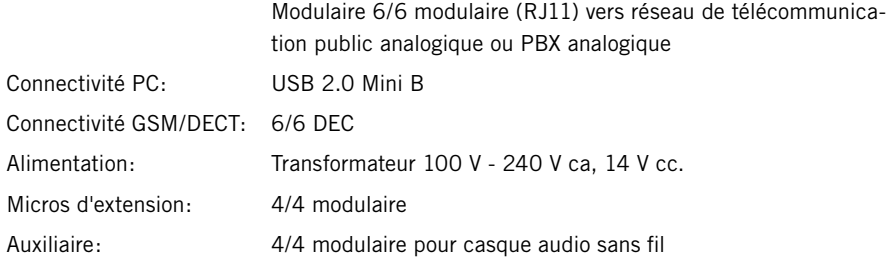

# **Maintenance et garantie**

En cas de problème avec un appareil Konftel, contacter le vendeur.

#### **Garantie**

Nos téléphones de conférence sont couverts par une garantie de deux ans.

#### **Service**

Konftel propose des formules de service à l'expiration de la garantie. Contacter le vendeur pour une estimation.

#### **Support Konftel**

En cas de questions sur la garantie et le service, contacter le centre de support Konftel Europe: +46(0)90-706 489 (Lundi–vendredi 8h00–17h00 GMT+1) E-mail: rma@konftel.com **USA et Canada:** +1 866-606-4728 (Lundi–vendredi 08h00–17h00 GMT-8) E-mail: konftel.usa@konftel.com

**Konftel**compte parmi les chefs de file de la communication amplifiée et des technologies audio. Konftel développe et commercialise des produits et technologies de téléconférence fondés sur un savoir-faire de pointe dans le domaine de l'acoustique et du traitement numérique des signaux. Tous nos téléphones de téléconférence intègrent la technologie OmniSound®, qui fournit un son cristallin. Pour en savoir plus sur Konftel et ses produits, rendez-vous sur **www.konftel.com**.

Développé par Konftel AB Box 268, SE-901 06 Umeå, Suède Téléphone: +4690 706 489 Fax: +46 90 131 435   E-mail: info@konftel.com Web: www.konftel.com